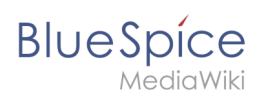

# **Contents**

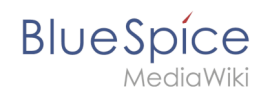

# **Setup:Installation Guide/System Preparation/Linux /Memcached**

### **Contents**

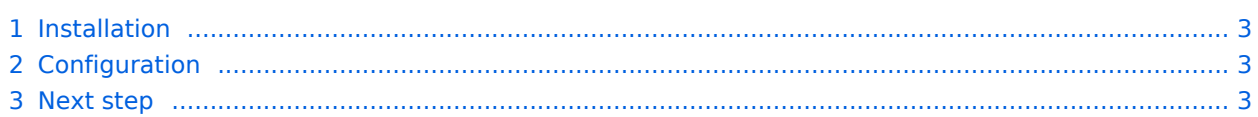

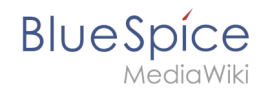

**Important!** Memcached is a cache server to improve the performance of your BlueSpice installation. It is not required for the actual operation of BlueSpice. The steps listed here are therefore optional.

### <span id="page-2-0"></span>Installation

Install Memcached with Aptitude:

```
apt-get update; \
apt-get -y install memcached; \
apt-get clean
```
## <span id="page-2-1"></span>**Configuration**

Open the file containing the memcached configuration (for example, /etc/memcached.conf on Debian / Ubuntu). Find the *'-m'* argument there and increase the available memory according to your server's capabilities:

-m 512

Save and close the file and restart memcached with service memcached restart.

#### <span id="page-2-2"></span>Next step

If you have completed all steps successfully and want to install BlueSpice pro, proceed to the next step " [Texvc"](https://en.wiki.bluespice.com/wiki/Setup:Installation_Guide/System_Preparation/Linux/Texvc). If you want to install BlueSpice free, you can now continue with Installing [BlueSpice](https://en.wiki.bluespice.com/w/index.php?title=Setup:Installation_Guide/BlueSpice_Installation&action=edit&redlink=1).